Стешин И. С. Технология создания трехмерной модели местности на основе данных дистанционного зондирования земли с беспилотного летательного аппарата в сервисе Maps Made Easy [Электронный ресурс] / И. С. Стешин // Научное обозрение : электрон. журн. – 2017. – № 1. – 1 электрон. опт. диск (СD-ROM). Систем. требования: Pentium III, процессор с тактовой частотой 800 Мгц; 128 Мб; 10 Мб; Windows  $XP/V$ ista/7/8/10; Acrobat 6 x.

 ISSN: 2500-4212. Свидетельство о регистрации СМИ: ЭЛ № ФС 77 - 67083 от 15.09.2016 **Научное обозрение. Раздел III. Слово молодым ученым. 2017. №1. ID 31**

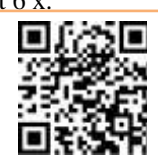

## **Стешин Илья Сергеевич**

*студент, географический факультет, Федеральное Государственное бюджетное образовательное учреждение высшего образования "Национальный исследовательский Мордовский государственный университет им. Н.П. Огарева"*

*Elijah. Steshin@yandex.ru* 

УДК 528.7

### **ТЕХНОЛОГИЯ СОЗДАНИЯ ТРЕХМЕРНОЙ МОДЕЛИ МЕСТНОСТИ НА ОСНОВЕ ДАННЫХ ДИСТАНЦИОННОГО ЗОНДИРОВАНИЯ ЗЕМЛИ С БЕСПИЛОТНОГО ЛЕТАТЕЛЬНОГО АППАРАТА В СЕРВИСЕ MAPS MADE EASY**

*В данной статье описывается технология создания цифровой модели местности по материалам дистанционного зондирования земли, полученным с помощью беспилотного летательного аппарата. Рассмотрены возможности программного комплекса maps made easy.*

*Ключевые слова: цифровая модель местности, аэрофотосъемка, беспилотные летательные аппараты.*

Появление небольших беспилотных летательных аппаратов (БПЛА) способствовали развитию новых методов и технологий крупномасштабного тематического картографирования [1]. Одним из наиболее эффективных решений для получения информации об объектах является анализ данных, полученных по материалам обработки данных дистанционного зондирования [2**–**6]. Создание цифровых моделей местности или цифровых моделей рельефа позволяют решать задачи топографии, вести подсчет объемов, разрабатывать проекты планировки территории. Использование летательных аппаратов и применение цифровых фотокамер значительно упростило эту задачу.

Трехмерные модели местности применяются в маркшейдерии, геодезии, проектными институтами для выбора оптимального маршрута линейного объекта. 3D-объекты создаются на основе цифровых фотографий и привязки их к местности при помощи опознавательных знаков или позиционирования центров снимков.

Основной проблемой построения трехмерной модели местности всегда являлась высокая трудоемкость сбора и переработки большого объема пространственной информации. Однако появление новых электронных измерительных и вычислительных систем позволило автоматизировать этот

Стешин И. С. Технология создания трехмерной модели местности на основе данных дистанционного зондирования земли с беспилотного летательного аппарата в сервисе Maps Made Easy [Электронный ресурс] / И. С. Стешин // Научное обозрение : электрон. журн. – 2017. – № 1. – 1 электрон. опт. диск (СD-ROM). Систем. требования: Pentium III, процессор с тактовой частотой 800 Мгц; 128 Мб; 10 Мб; Windows  $XP/V$ ista/7/8/10; Acrobat 6 x.

 ISSN: 2500-4212. Свидетельство о регистрации СМИ: ЭЛ № ФС 77 - 67083 от 15.09.2016 **Научное обозрение. Раздел III. Слово молодым ученым. 2017. №1. ID 31**

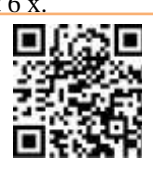

процесс и существенно сократить время, затрачиваемое на создание цифровой трехмерной модели местности. Современные способы зондирования позволяют получать информацию о земной поверхности в кратчайшие сроки, при этом пространственное разрешение на таких снимках достигает 1 см на пиксель. В совокупности с компьютерными системами обработки данных обеспечивается быстрое создание трехмерных цифровых моделей местности с высоким уровнем детализации.

Для построения трехмерной модели использовались данные полученные посредством съемки с помощью квадрокоптера Inspire 1 от компании DJI на камеру X3/FC350H. Данная камера поддерживает Adobe DNG RAW, что позволяет производить обширную постобработку снимков.

Съемка производилась 24 Июля 2016 года над территорией сквера Славы города Саранск. Территория площадью 21200 м<sup>2</sup>была снята за 10 минут, при высоте полета 40 метров над поверхностью земли. Пространственное разрешение при данных условиях составило 1,0 см/пиксель (рис. 1).

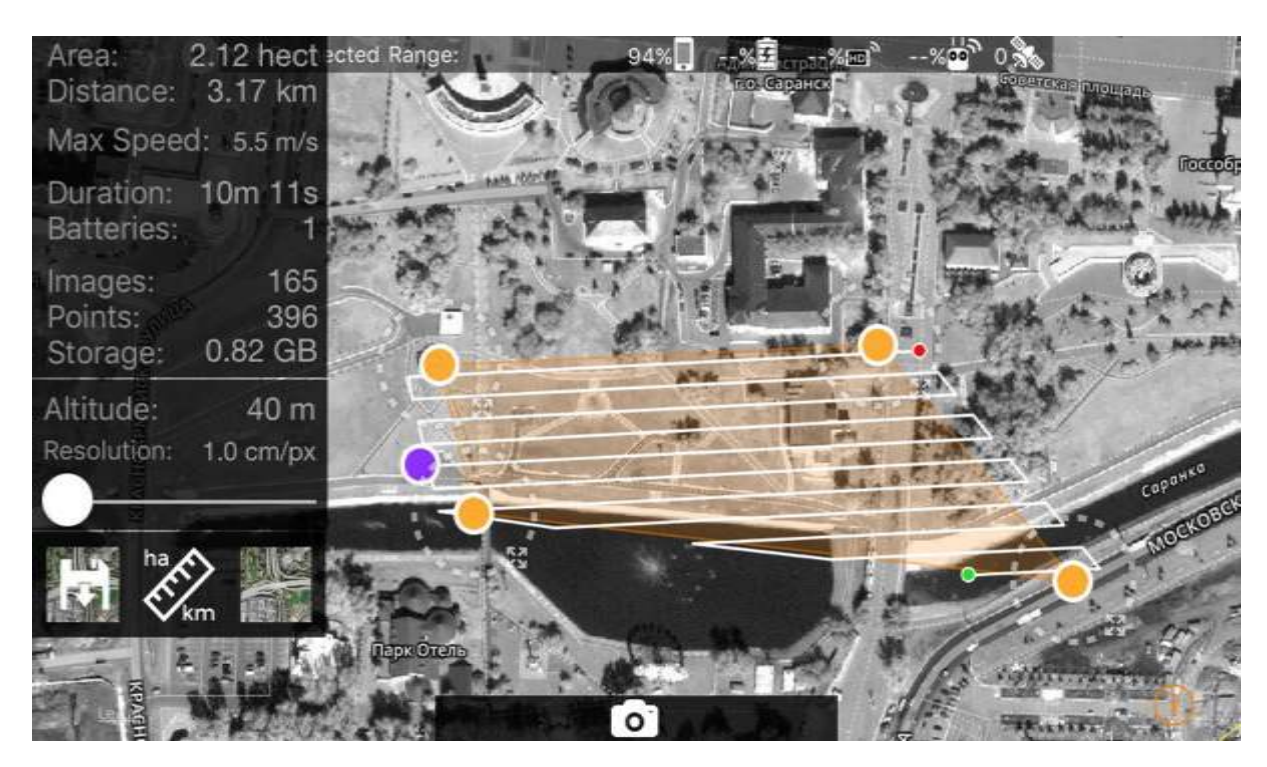

Рис. 1. Задание маршрута полета

Для построения маршрута съемки и задания характеристик снимка использовалось мобильное приложение Map Pilot for DJI от Drones Made Easy. Данная программа устанавливается на планшет, а планшет в свою очередь

Стешин И. С. Технология создания трехмерной модели местности на основе данных дистанционного зондирования земли с беспилотного летательного аппарата в сервисе Maps Made Easy [Электронный ресурс] / И. С. Стешин // Научное обозрение : электрон. журн. – 2017. – № 1. – 1 электрон. опт. диск (СD-ROM). Систем. требования: Pentium III, процессор с тактовой частотой 800 Мгц; 128 Мб; 10 Мб; Windows  $XP/V$ ista/7/8/10; Acrobat 6 x.

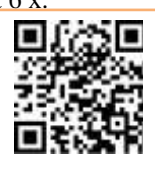

 ISSN: 2500-4212. Свидетельство о регистрации СМИ: ЭЛ № ФС 77 - 67083 от 15.09.2016 **Научное обозрение. Раздел III. Слово молодым ученым. 2017. №1. ID 31**

через пульт управления подключается к дрону. Программа позволяет квадрокоптеру летать по оптимальному маршруту, чтобы покрывать снимками нужную территорию.

В ней можно задавать такие параметры как:

- высота полета: от 40 м до максимальной высоты полета дрона;
- максимальную скорость полета: от 2 м/c до 15 м/с;
- поперечное и продольное перекрытие снимков: от 60% до 90%;
- экспозиция: от 1/60 до 1/4000;
- максимальное время полета: от 10 минут до лимита батареи.

После выбора нужных параметров, задается миссия полета, для этого необходимо задать снимаемую территорию, расставив точки границ на карте. На случай если на месте съемки нет возможности подключиться к интернету миссия сохраняется в память планшета. Программа просчитывает площадь снимаемой территории, полетное время, необходимое число батарей, количество полученных снимков, а также необходимое количество свободной памяти. В последствии ПО строит маршрут полета квадрокоптера и высчитывает пространственное разрешение снимков. В случае если время полета превышает лимит батареи, дрон автоматически осуществляет посадку, а после замены батареи взлетает к той же точке над которой прервал полет. Нажатием кнопки «Upload» загружаем миссию в память дрона, после чего начинается съемка.

Во время аэрофотосъемки была использована система определения пространственных координат в режиме реального времени (direct georeferencing – прямое геопозиционирование) на базе интегрированной инерциальной и спутниковой систем GPS/IMU [14–15]. Совместная обработка спутниковых измерений и данных инерциальной системы позволила воссоздать точную траекторию движения дрона и определить абсолютные углы наклона и координаты центров фотографирования для каждого снимка. Вследствие этого аэрофотосъемка была выполнена со строгим соблюдением продольных и поперечных перекрытий. По окончанию съемки снимки, привязанные в географической системе координат WGS\_1984, копируются с карты памяти в компьютер для дальнейшей обработки (рис. 2).

Стешин И. С. Технология создания трехмерной модели на основе данных дистанционного зондирования земли с беспилотного летательного аппарата в сервисе Maps Made Easy [Электронный ресурс] / И. С. Стешин // Научное обозрение : электрон. журн. – 2017. – № 1. – 1 электрон. опт. диск (СD-ROM). Систем. требования: Pentium III, процессор с тактовой частотой 800 Мгц; 128 Мб; 10 Мб; Windows  $XP/V$ ista/7/8/10; Acrobat 6 x.

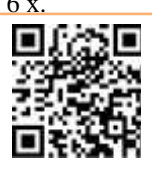

 ISSN: 2500-4212. Свидетельство о регистрации СМИ: ЭЛ № ФС 77 - 67083 от 15.09.2016 **Научное обозрение. Раздел III. Слово молодым ученым. 2017. №1. ID 31**

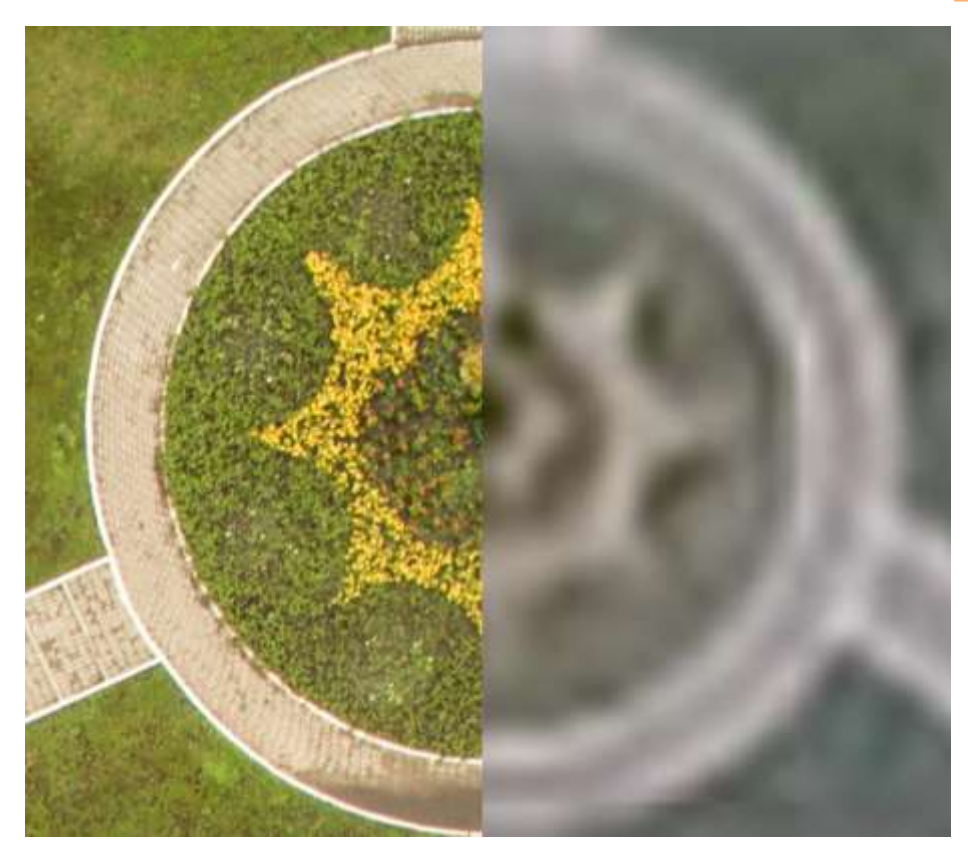

Рис. 2. Сравнение пространственного разрешения снимков

После полевых и лётно-съемочных работ была выполнена постобработка снимков с помощью программных продуктов Adobe Photoshop CS6 и Maps Made Easy. Постобработка состоит из 2 этапов.

На первом этапе происходит обработка «сырых» данных цифровой аэрофотосъемки в формате DNG для получения выходных растровых файлов в формате JPEG. В процессе обработки выполнялась коррекция дефектных пикселей, коррекция условий экспонирования (диафрагма, светофильтр, температура, смаз). Выходной информацией после обработки были промежуточные файлы, представляющие собой откорректированные снимки, пространственно определенные в системе координат WGS-84.

На втором этапе происходит создание мозаики и цифровой трехмерной модели. Для этого в сервисе Maps Made Easy заходим в раздел «создания новой карты». Там в первую очередь выбираем способ сшивки полученных после постобработки снимков:

1. Простая сшивка изображений без позиционирования и трансформации.

Стешин И. С. Технология создания трехмерной модели местности на основе данных дистанционного зондирования земли с беспилотного летательного аппарата в сервисе Maps Made Easy [Электронный ресурс] / И. С. Стешин // Научное обозрение : электрон. журн. – 2017. – № 1. – 1 электрон. опт. диск (СD-ROM). Систем. требования: Pentium III, процессор с тактовой частотой 800 Мгц; 128 Мб; 10 Мб; Windows  $XP/V$ ista/7/8/10; Acrobat 6 x.

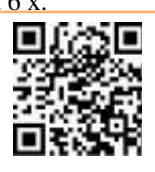

 ISSN: 2500-4212. Свидетельство о регистрации СМИ: ЭЛ № ФС 77 - 67083 от 15.09.2016 **Научное обозрение. Раздел III. Слово молодым ученым. 2017. №1. ID 31**

2. Сшивка изображений с использованием встроенных в EXIF координат GPS, полученных во время съемки с дрона. Используя этот способ мозаика получает пространственную привязку, а также проходит этап ортотрансформирования.

3. Сшивка изображений с использованием координат полученных с публичных карт. В этом случае ОПЗ расставляются вручную на полученных снимках и соотносятся с этими же местами на снимках в google earth.

4. Сшивка изображений с использованием ОПЗ на местности. Для этого способа предварительно необходимо произвести полевые работы по привязке планово-высотных опознавательных знаков и расчету их координат и высот. В этом случае к данным координат GPS, встроенных в EXIF вносятся поправки от ОПЗ.

В нашем случае использовался второй способ. Так как для него не нужно проводить дополнительных полевых работ, время на создание трехмерной модели сильно сокращается. При этом потеря точности по сравнению с последним методом сшивки с использованием опознавательных знаков составила несколько сантиметров. Для снижения влияния тангажа, крена и рысканья использовался трехосевой подвес.

После выбора способа создания мозаики загружаются снимки. Один из снимков берется для проверки EXIF тэгов. В них находится информация о камере, фокусном расстоянии, длине и ширине пикселей, местоположение снимаемой территории, а также время и дата съемки.

В последствии сервис начинает процесс создания трехмерной модели. Построение модели происходит за счет определения различных объектов на различных кадрах. То есть для расчета объема используется перспективное изображение с различных снимков. Для того чтобы получить более качественную модель необходимо использовать продольные и поперечные перекрытия более 50%. Удобство данного сервиса заключается в том, что используется вычислительная мощь серверов, а не мощность персонального компьютера, что значительно сокращает время, затраченное на процесс обработки и создания трехмерной модели. Так же это позволяет использовать слабые и устаревшие компьютеры, единственным условием для работы с данным сервисом является интернет соединения для отправки данных на серверы.

После создания трехмерной модели Maps Made Easy уведомляет об окончание работы и предоставляет для загрузки файл в формате \*.kmz (рис. 3).

Стешин И. С. Технология создания трехмерной модели местности на основе данных дистанционного зондирования земли с беспилотного летательного аппарата в сервисе Maps Made Easy [Электронный ресурс] / И. С. Стешин // Научное обозрение : электрон. журн. – 2017. – № 1. – 1 электрон. опт. диск (СD-ROM). Систем. требования: Pentium III, процессор с тактовой частотой 800 Мгц; 128 Мб; 10 Мб; Windows  $XP/V$ ista/7/8/10; Acrobat 6 x.

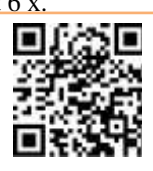

 ISSN: 2500-4212. Свидетельство о регистрации СМИ: ЭЛ № ФС 77 - 67083 от 15.09.2016 **Научное обозрение. Раздел III. Слово молодым ученым. 2017. №1. ID 31**

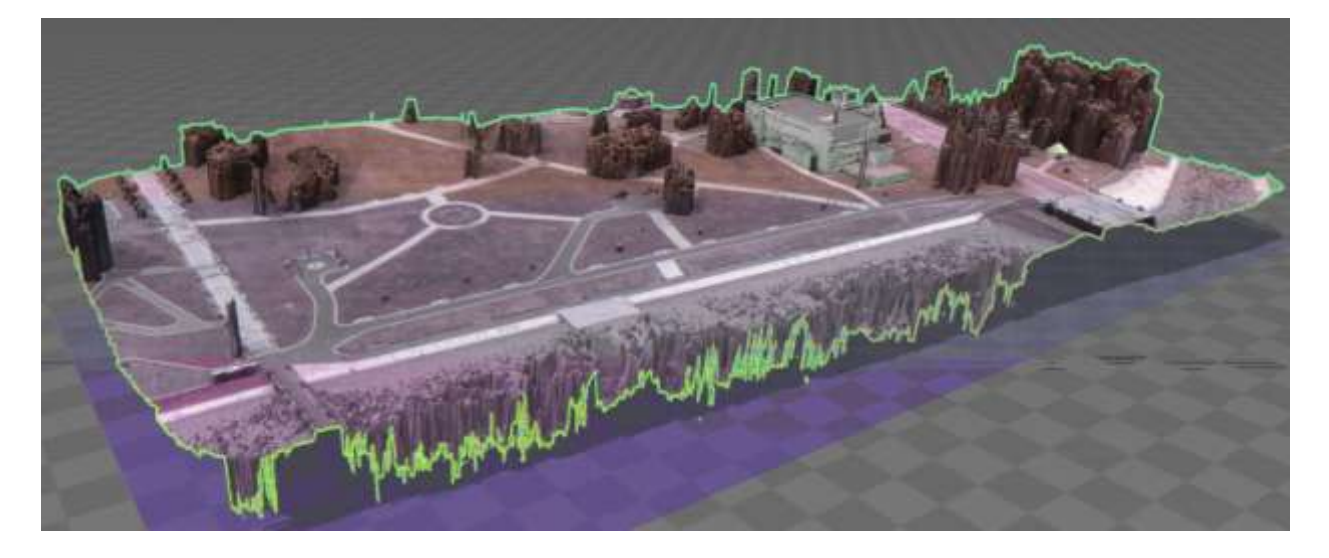

Рис.3. Трехмерная модель местности

Полученная объёмная модель позволит получить высокоточную количественную информацию о рельефе изучаемого участка. Применение доступных современному пользователю возможностей с целью создания снимков высокого пространственного разрешения, современных компьютерных технологий для обработки их оказываются актуальными при обучении студентов географических специальностей [7–13].

# *Список использованных источников*

1. Алексеенко Н. А. Тепловая съёмка с беспилотных летательных аппаратов в географических исследованиях [Электронный ресурс] / Н. А. Алексеенко, В. М. Курамагомедов, А. А. Медведев // Огарев-online. – 2015. – № 24. – Режим доступа : http // journal. mrsu.ru.

2. Варфоломеев А. Ф. ГИС-технологии при изучении и оценке взаимосвязи пространственного распространения почвенного покрова и рельефа / А. Ф. Варфоломеев, Е.А. Коваленко, В. Ф. Манухов // Геодезия и картография. – 2013. – № 7. – С. 47–53.

3. Варфоломеев А. Ф. Оценка эколого-хозяйственного баланса территории Темниковского района Республики Мордовия с использованием ГИС-технологий на основе данных дистанционного зондирования / А. Ф. Варфоломеев, О. А. Вакулич, В. Ф. Манухов // Геодезия и картография. –  $2016. - N_2 1. - C. 46 - 54.$ 

Стешин И. С. Технология создания трехмерной модели на основе данных зондирования земли с беспилотного летательного аппарата в сервисе Maps Made Easy [Электронный ресурс] / И. С. Стешин // Научное обозрение : электрон. журн. – 2017. – № 1. – 1 электрон. опт. диск (СD-ROM). Систем. требования: Pentium III, процессор с тактовой частотой 800 Мгц; 128 Мб; 10 Мб; Windows  $XP/V$ ista/7/8/10; Acrobat 6 x.

 ISSN: 2500-4212. Свидетельство о регистрации СМИ: ЭЛ № ФС 77 - 67083 от 15.09.2016 **Научное обозрение. Раздел III. Слово молодым ученым. 2017. №1. ID 31**

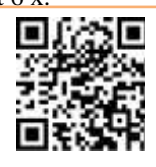

4. Варфоломеев А. Ф. Применение космической информации для оценки экологического состояния Темниковского района Республики Мордовия / А. Ф. Варфоломеев, О. А. Вакулич, В. Ф. Манухов // Известия Смоленского государственного университета. – 2015. – № 2-1. – С. 89–95.

5. Варфоломеева Н. А. Методика обработки космической информации / Н. А. Варфоломеева, А. Ф. Варфоломеев, В. Ф. Манухов // Геоинформационное картографирование в регионах России : материалы Всерос. науч.-практ. конф. к 75-летию фак. географии и геоэкологии Воронеж. гос. ун-та / Воронеж. гос. ун-т. – Воронеж, 2009. – С. 54–57.

6. Варфоломеев А. Ф. ГИС для оценки природных и антропогенных факторов при территориальном природопользовании / А. Ф. Варфоломеев, А. К. Коваленко, В. Ф. Манухов // ИнтерКарто 9: ГИС для устойчивого развития территорий : материалы Междунар. конф. – 2003. – С. 173–178.

7. Долганина М. Ю. Применение современного программного продукта в процессе выполнения дипломной работы / М. Ю. Долганина, В. Ф. Манухов // XLIV Огаревские чтения : материалы науч. конф. : в 3 ч. – Саранск, 2016. – Ч.2. – С. 491–495.

8. Ивлиева Н. Г. К вопросу картографо-геоинформационной подготовки бакалавров географии / Н. Г. Ивлиева, В. Ф. Манухов // ИнтерКарто/ИнтерГИС-21 : Устойчивое развитие территорий: картографогеоинформационное обеспечение : материалы Междунар. конф. – Краснодар – Сочи – Сува, 12–19 нояб. 2015 г.– Краснодар, 2015.– С. 634– 638.

9. Манухов В. Ф. Инновации в дипломном проектировании / В. Ф. Манухов, Н. А. Варфоломеева // Инновационные процессы в высшей школе : материалы XV юбилейн. Всерос. науч.-практ. конф., Краснодар, 23–27 сент. 2009 г. – Краснодар, 2009.– С. 63–65.

10. Реализация компетентностного подхода в выпускных квалификационных работах студентов картографо-геоинформационного направления / В. Ф. Манухов, Н. Г. Ивлиева, А. Ф. Варфоломеев [и др.] // Геодезия и картография. – 2015. – № 1. – С. 60– 64.

11. Проблемно-ориентированный междисциплинарный подход в обучении географов-картографов / В. Ф. Манухов, Н. Г. Ивлиева, В. Н. Пресняков [и др.] // Геодезия и картография. – 2008. – № 11.– С.61–64.

12. Манухов В. Ф. Непрерывное образование применительно к картографо-геодезической специальности / В. Ф. Манухов, Н. Г. Ивлиева, А. С. Тюряхин // Геодезия и картография. – 2009. – № 8. – С. 58–63.

Стешин И. С. Технология создания трехмерной модели дистанционного зондирования земли с беспилотного летательного аппарата в сервисе Maps Made Easy [Электронный ресурс] / И. С. Стешин // Научное обозрение : электрон. журн. – 2017. – № 1. – 1 электрон. опт. диск (СD-ROM). Систем. требования: Pentium III, процессор с тактовой частотой 800 Мгц; 128 Мб; 10 Мб; Windows  $\overline{XP/V}$ ista/7/8/10; Acrobat 6 x.

 ISSN: 2500-4212. Свидетельство о регистрации СМИ: ЭЛ № ФС 77 - 67083 от 15.09.2016 **Научное обозрение. Раздел III. Слово молодым ученым. 2017. №1. ID 31**

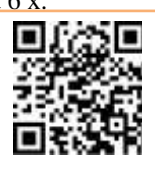

13. Манухов В. Ф. Информационные технологии в аэрокосмической подготовке выпускников географов-картографов / В. Ф. Манухов, Н. А. Кислякова, А. Ф. Варфоломеев // [Педагогическая](http://elibrary.ru/contents.asp?titleid=8515) информатика. – 2013. –  $\mathbb{N}^{\circ}$  2. – C. 27–33.

14. Манухов В. Ф*.* Глоссарий терминов спутниковой геодезии : учеб. пособие / В. Ф*.* Манухов , А. С. Тюряхин. – Саранск : Изд-во Мордов. ун-та,  $2006. - 48$  c.

15. Ries C. GPS/IMU-unterstützte Georeferenzierung der Daten flugzeuggetragener multispektraler Scanner / C. Ries, H. Kager, P. Stadler // Publikationen der Deutschen Gesellschaft für Photogrammetrie und Fernerkundung. – 2002. – Bd. 11. –S. 59–66.

# *Steshin Ilya*

*Student, Faculty of Geography, Federal State Budgetary Educational Institution of Higher Education "National Research Ogarev Mordovia State University"*

*Elijah. Steshin@yandex.ru*

## **THREE-DIMENSIONAL TERRAIN MODEL CREATING ON THE BASIS OF EARTH REMOTE SENSING DATA USING DRONE IN MAPS MADE EASY SERVICE**

*The article describes the technology of digital terrain model creation on the base of earth remote sensing data obtained from an unmanned aerial vehicle. The article also considers the capabilities of the software complex Maps Made Easy.* 

*Key words: digital terrain model, aerial photography, drone.*

**© АНО СНОЛД «Партнёр», 2017 © Стешин И. С., 2017**

 $-9 -$ 

**НАУЧНОЕ ОБОЗРЕНИЕ** МЕЖДУНАРОДНЫЙ НАУЧНО-ПРАКТИЧЕСКИЙ ЖУРНАЛ www.srjournal.ru

Стешин И. С. Технология создания трехмерной модели дистанционного зондирования земли с беспилотного летательного аппарата в сервисе Maps Made Easy [Электронный ресурс] / И. С. Стешин // Научное обозрение : электрон. журн. – 2017. – № 1. – 1 электрон. опт. диск (СD-ROM). Систем. требования: Pentium III, процессор с тактовой частотой 800 Мгц; 128 Мб; 10 Мб; Windows  $XP/Vista/7/8/10$ ; Acrobat 6 x.

 ISSN: 2500-4212. Свидетельство о регистрации СМИ: ЭЛ № ФС 77 - 67083 от 15.09.2016 **Научное обозрение. Раздел III. Слово молодым ученым. 2017. №1. ID 31**

### **Учредитель и издатель журнала:**

Автономная некоммерческая организация содействие научно-образовательной и литературной деятельности «Партнёр» ОГРН 1161300050130 ИНН/КПП 1328012707/132801001

#### **Адрес редакции:**

430027, Республика Мордовия, г. Саранск, ул. Ульянова, д.22 Д, пом.1 тел./факс: (8342) 32-47-56; тел. общ.: +79271931888;

E-mail: [redactor@anopartner.ru](mailto:redactor@anopartner.ru)

#### **О журнале**

- Журнал имеет государственную регистрацию СМИ и ему присвоен международный стандартный серийный номер ISSN.
- Материалы журнала включаются в библиографическую базу данных научных публикаций российских учёных Российский индекс научного цитирования (РИНЦ).
- Журнал является официальным изданием. Ссылки на него учитываются так же, как и на печатный труд.
- Редакция осуществляет рецензирование всех поступающих материалов, соответствующих тематике издания, с целью их экспертной оценки.
- Журнал выходит на компакт-дисках. Обязательный экземпляр каждого выпуска проходит регистрацию в Научно-техническом центре «Информрегистр».
- Журнал находится в свободном доступе в сети Интернет по адресу: **www.srjournal.ru**. Пользователи могут бесплатно читать, загружать, копировать, распространять, использовать в образовательном процессе все статьи.

**Прием заявок на публикацию статей и текстов статей, оплата статей осуществляется через функционал Личного кабинета сайта издательства "Партнёр" ([www.anopartner.ru](https://www.anopartner.ru/)) и не требует посещения офиса.**

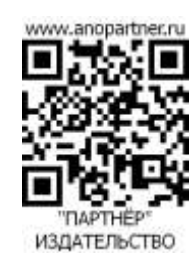

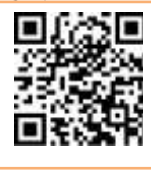

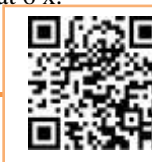